# **eWell Permitting and Reporting System**

Logging into eWell

Go to https:// ewell.bsee.gov/ewell/

Select "Click here to login"

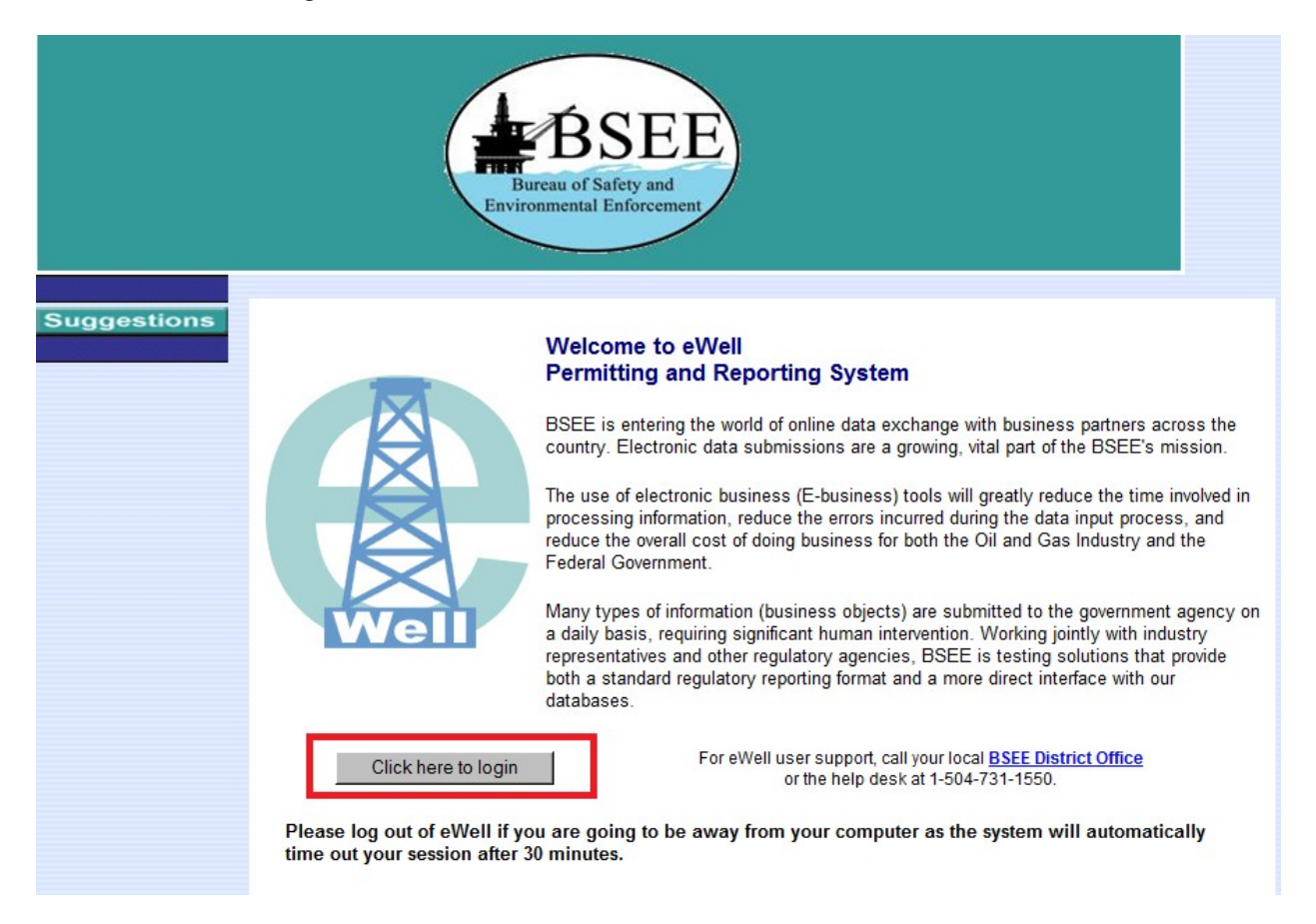

Enter username and [password and select "Login"

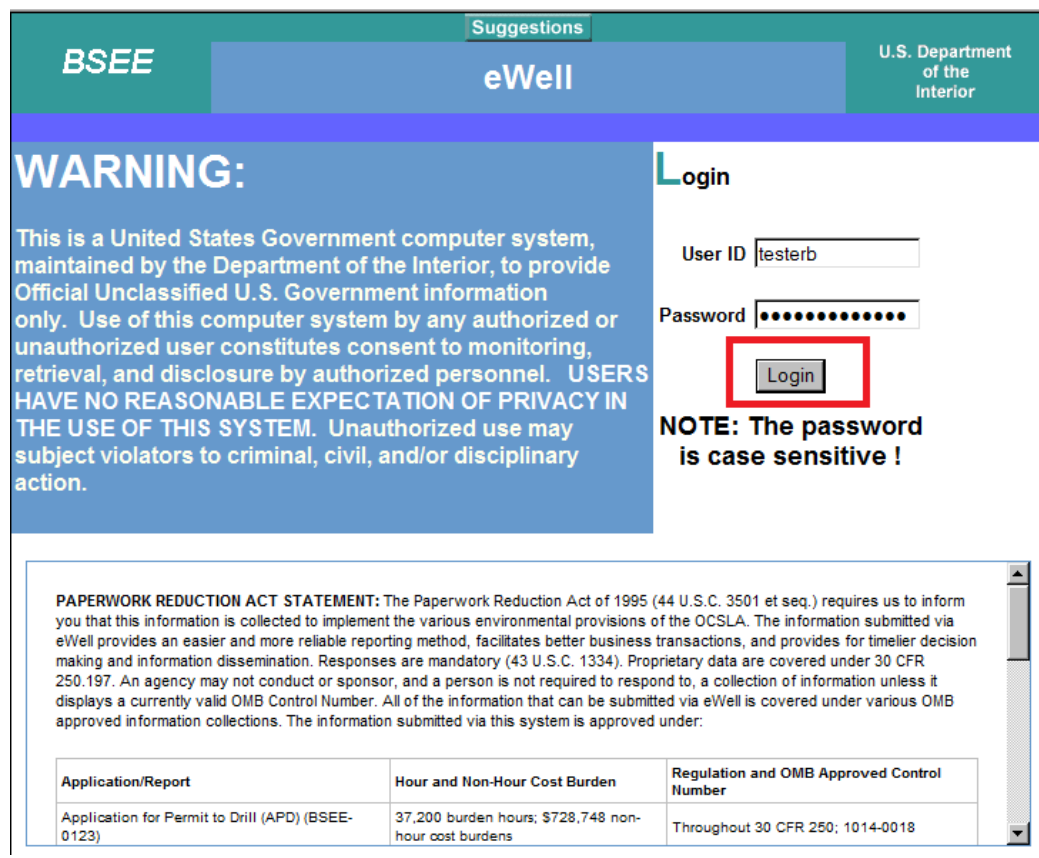

Select the OCS Region and lease operator for which you need to conduct business.

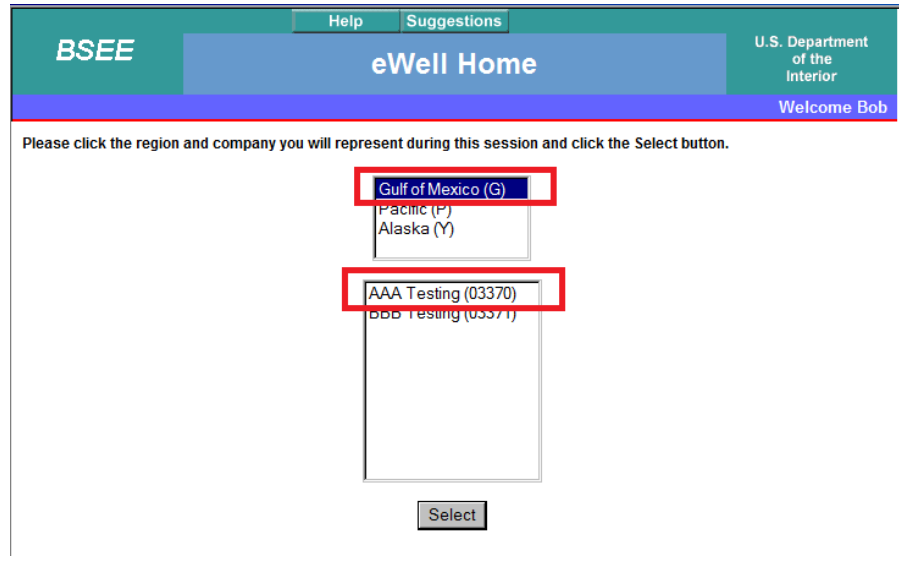

#### **RIG MOVE REPORTS**

### **Main Menu**

### **Well Permit Applications and Revisions**

Non-Hurricane Related Incident/Damage

- Drill new well (APD/RPD)
- Sidetrack (AST/RST)
- **Bypass (ABP/RBP)**  $\bullet$
- Modify (APM/RPM)
- **Plan Reviews**

• Incident Reports

**Pipeline Damage Reports** 

- **Well Reports** • Rig Movement Notification Report
- **Well Activity Report IWARI** .
- **Open Hole Data Report** ٠
- **End of Operations Report (EOR)** ٠
- **Correction Report**  $\blacksquare$

#### **Hurricane Reports**

- Production Curtailment & Platform/Rig Evacuation Report
- $\bullet$
- **Platform Damage Report Pipeline Damage Report**  $\bullet$
- **Rig Damage Report**  $\bullet$
- **Pollution Report**

#### **Miscellaneous**

**Reports** 

- **Entitlements**
- (administrators ONLY)
- **User Documents**
- Change Password

### **Help Tutorials**

• Tutorials Menu

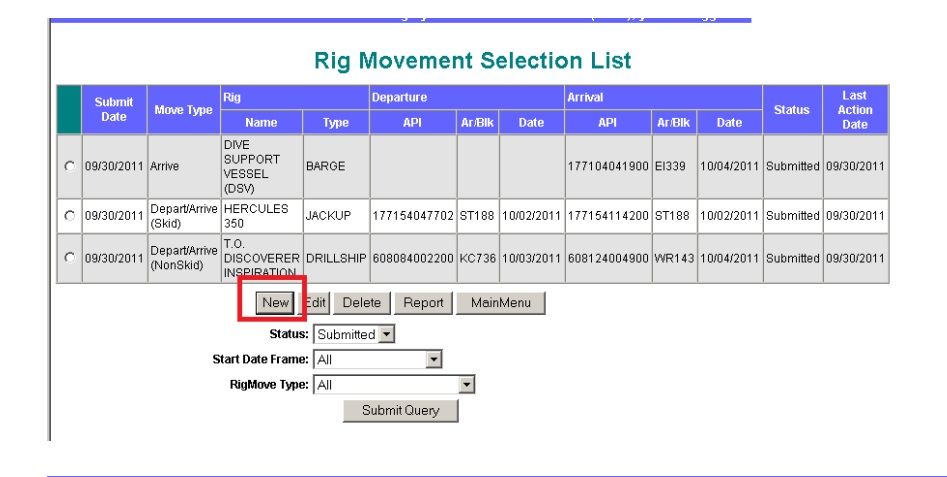

### **Select Rig Movement Notification Type**

Use this form to report the movement (including skids, stacking, and moving out of the OCS of all drilling rigs, workover rigs, and coiled tubing and snubbing units. Submittal of this report must be done at least 24 hours before you move the rig.

> C Rig Departure off of a Well C Rig Arrival onto a Well  $\boxed{\odot}$  Rig Departing off of and Arriving onto a Well (NonSkid) C Rig Departing off of and Arriving onto a Well (Skid) C Rig is being stacked or moved out of the OCS

> > Next Cancel

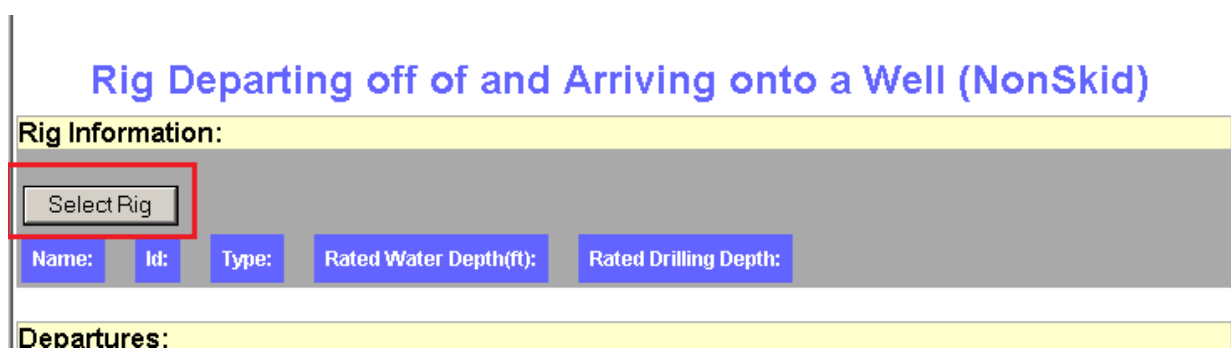

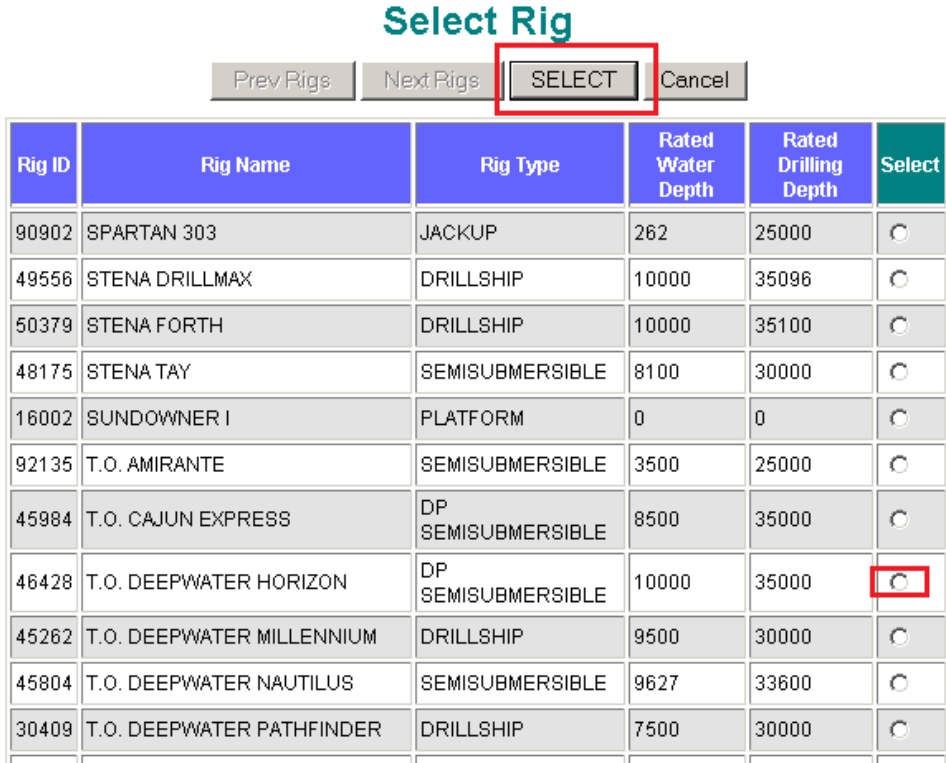

## Rig Departing off of and Arriving onto a Well (NonSkid)

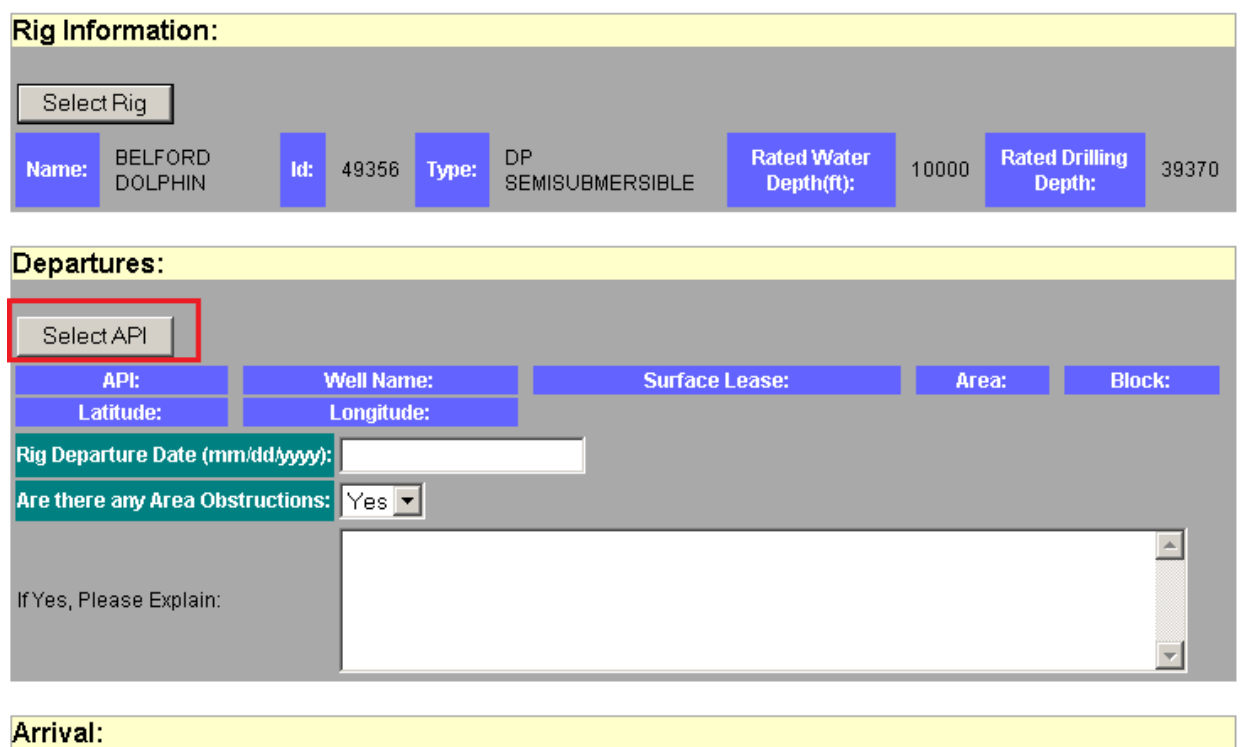

# **Borehole Selection List**

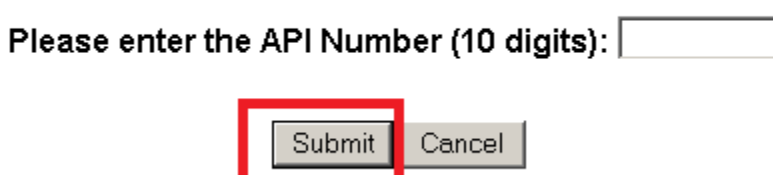

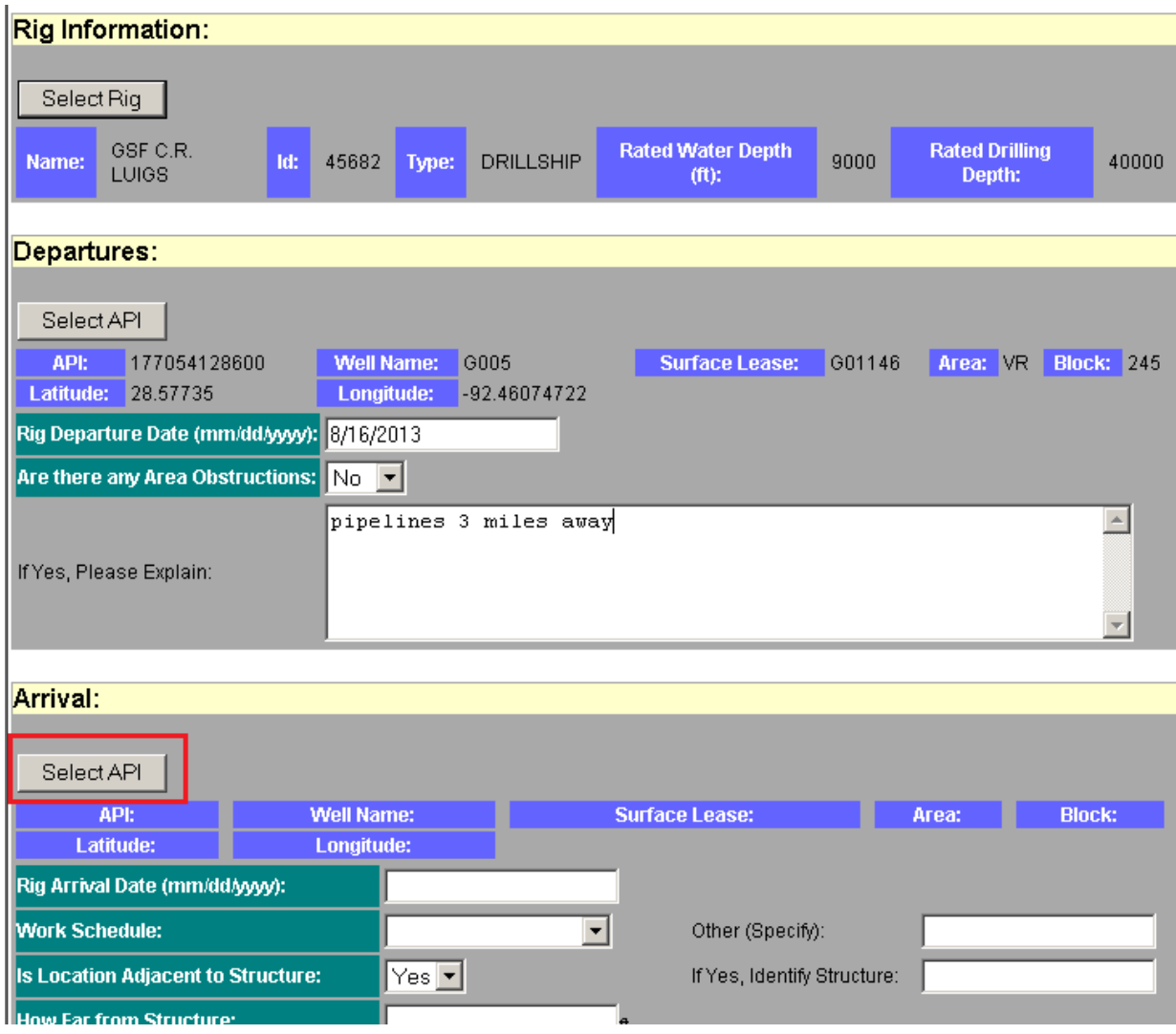

# **Borehole Selection List**

Please enter the API Number (10 digits): [

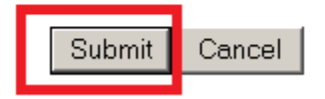

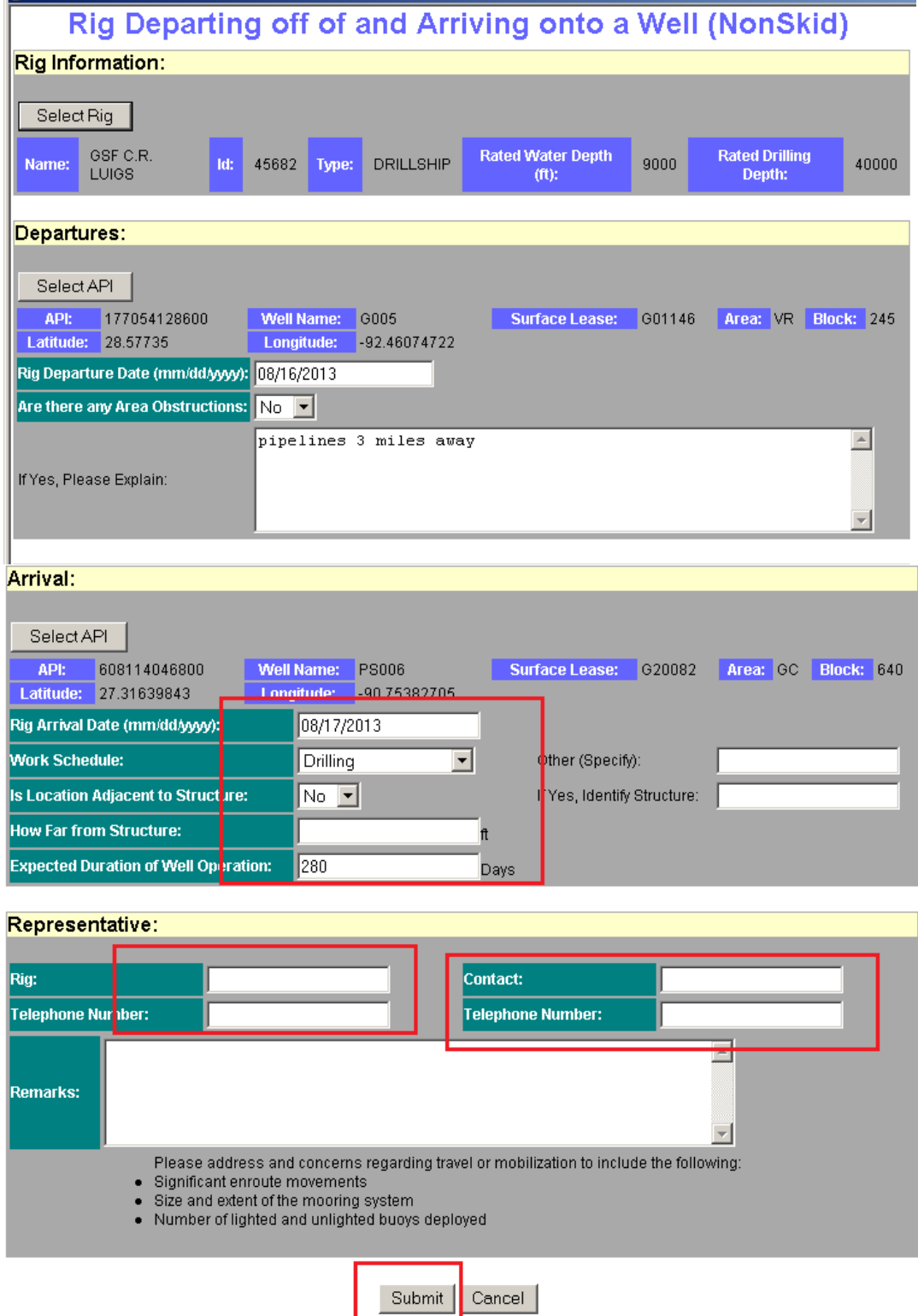